## **Emulator - Emulator Issues #10233**

# **Textures on interactive panels broken in Lego Star Wars 2**

04/24/2017 06:46 PM - carrotfear666

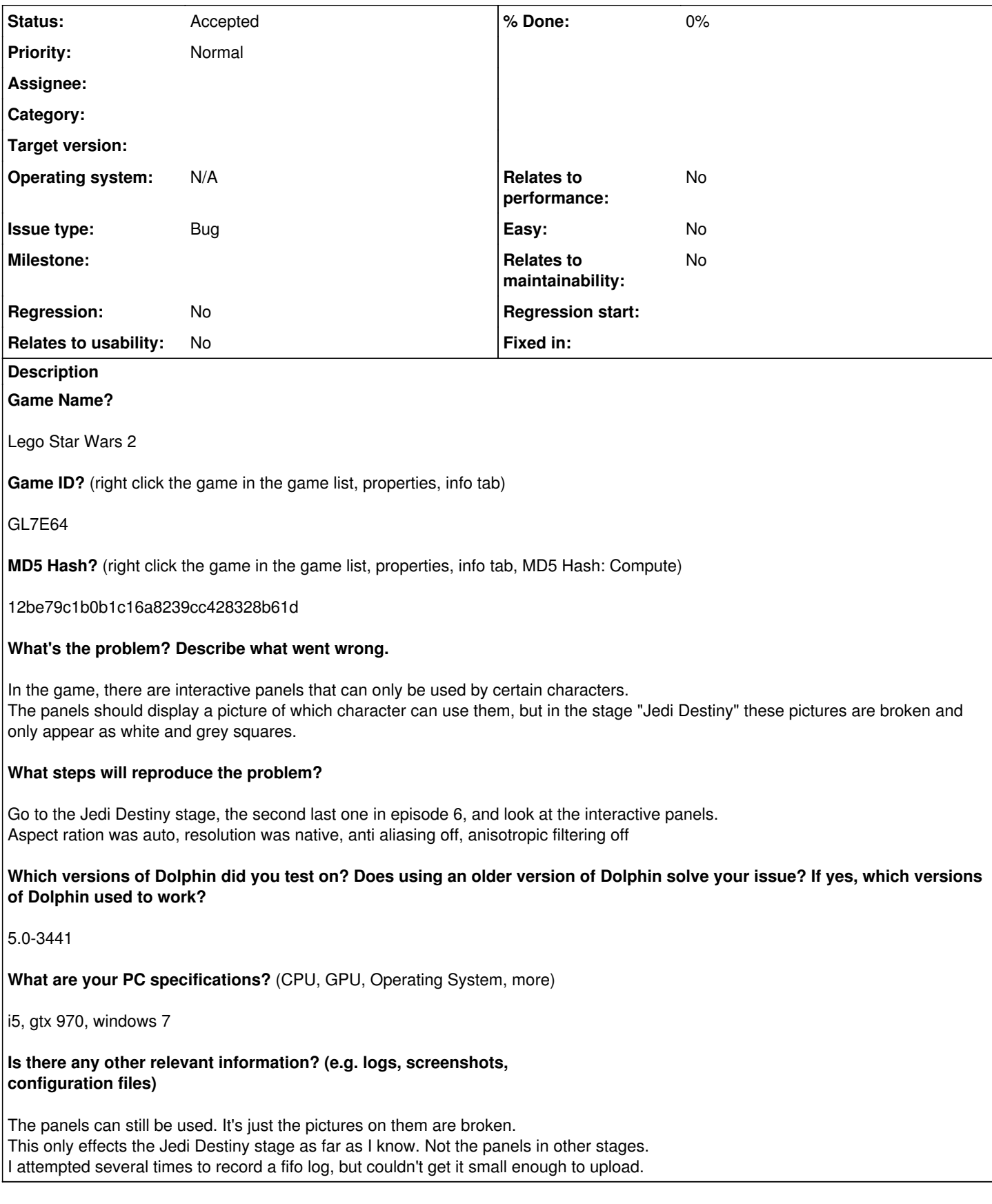

### **History**

**#1 - 04/24/2017 08:08 PM - JosJuice**

Does it work in Dolphin 5.0?

Does the FIFO log become small enough if you compress it as e.g. 7z?

#### **#2 - 04/24/2017 08:18 PM - mimimi**

Can you try with "Store EFB Copies to Texture Only" disabled? This sounds like something where you need efb to ram. If that doesn't work, try with "Skip EFB Access from CPU" disabled as well.

#### **#3 - 04/24/2017 08:44 PM - carrotfear666**

mimimi wrote:

Can you try with "Store EFB Copies to Texture Only" disabled? This sounds like something where you need efb to ram. If that doesn't work, try with "Skip EFB Access from CPU" disabled as well.

Tried that, it had no effect.

#### **#4 - 04/24/2017 08:45 PM - carrotfear666**

JosJuice wrote:

Does it work in Dolphin 5.0?

Does the FIFO log become small enough if you compress it as e.g. 7z?

Compressing it got it down to 18 MB, so still not small enough. Is there any other way to make it smaller?

#### **#5 - 12/29/2018 02:47 PM - JMC4789**

*- Status changed from New to Accepted*

No setting I touch seems to get those images to show up. On Youtube it isn't specified what version of the game they're using, but it appears that there are banners intended to be there.

#### **Files**

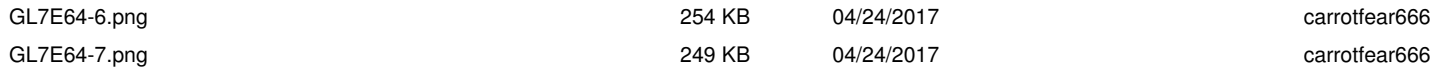